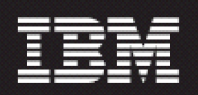

### **Nortel AMPS/TDMA/CDMA MTX17 DAT for RP16.5 (7.1.16.5-TIV-PROSPECTDA-NORCDM-FP0000.tar)**

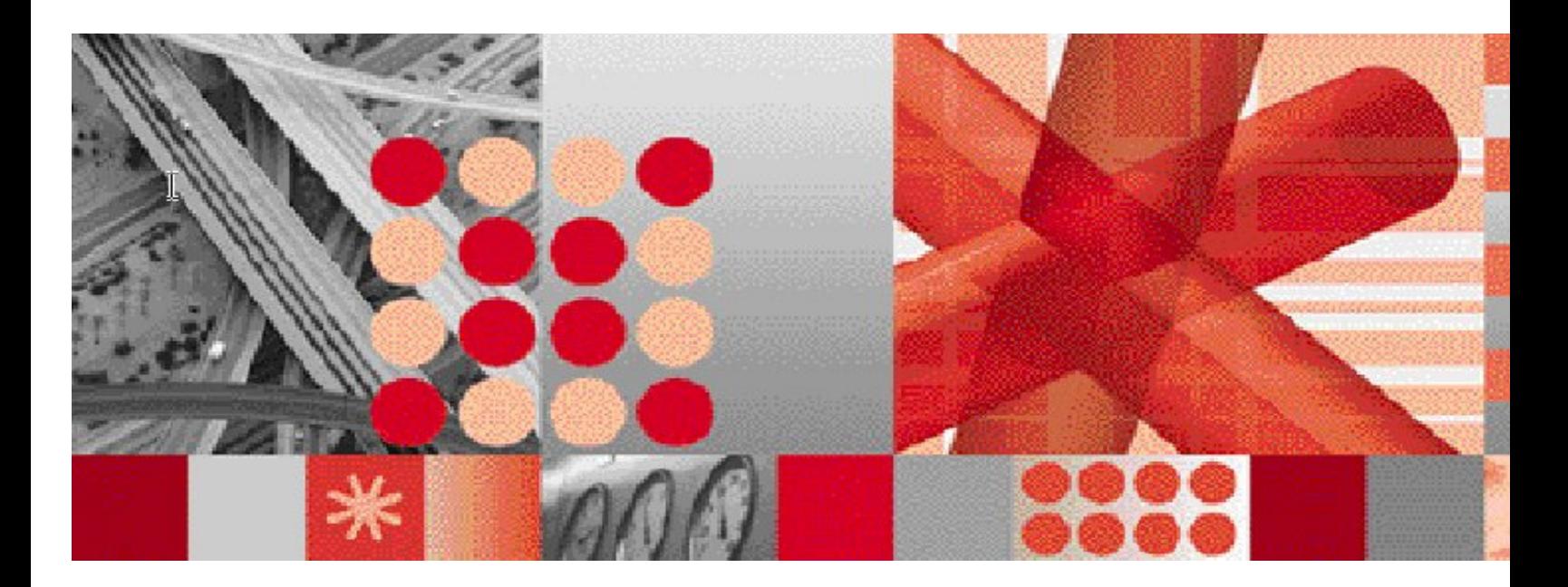

**Release Notes** 

 **Document Revision Number (v4.1)**

**Note:** Before using this information and the product it supports, read the information in Notices section in this document.

This edition applies to IBM Prospect Nortel AMPS/TDMA/CDMA MTX17 DAT for RP16.5 and to all subsequent releases and modifications until otherwise indicated in new editions.

#### **© Copyright International Business Machines Corporation 1999, 2009. All rights reserved.**

US Government Users Restricted Rights - Use, duplication or disclosure restricted by GSA ADP Schedule Contract with IBM Corp.

## **1 Table of Contents**

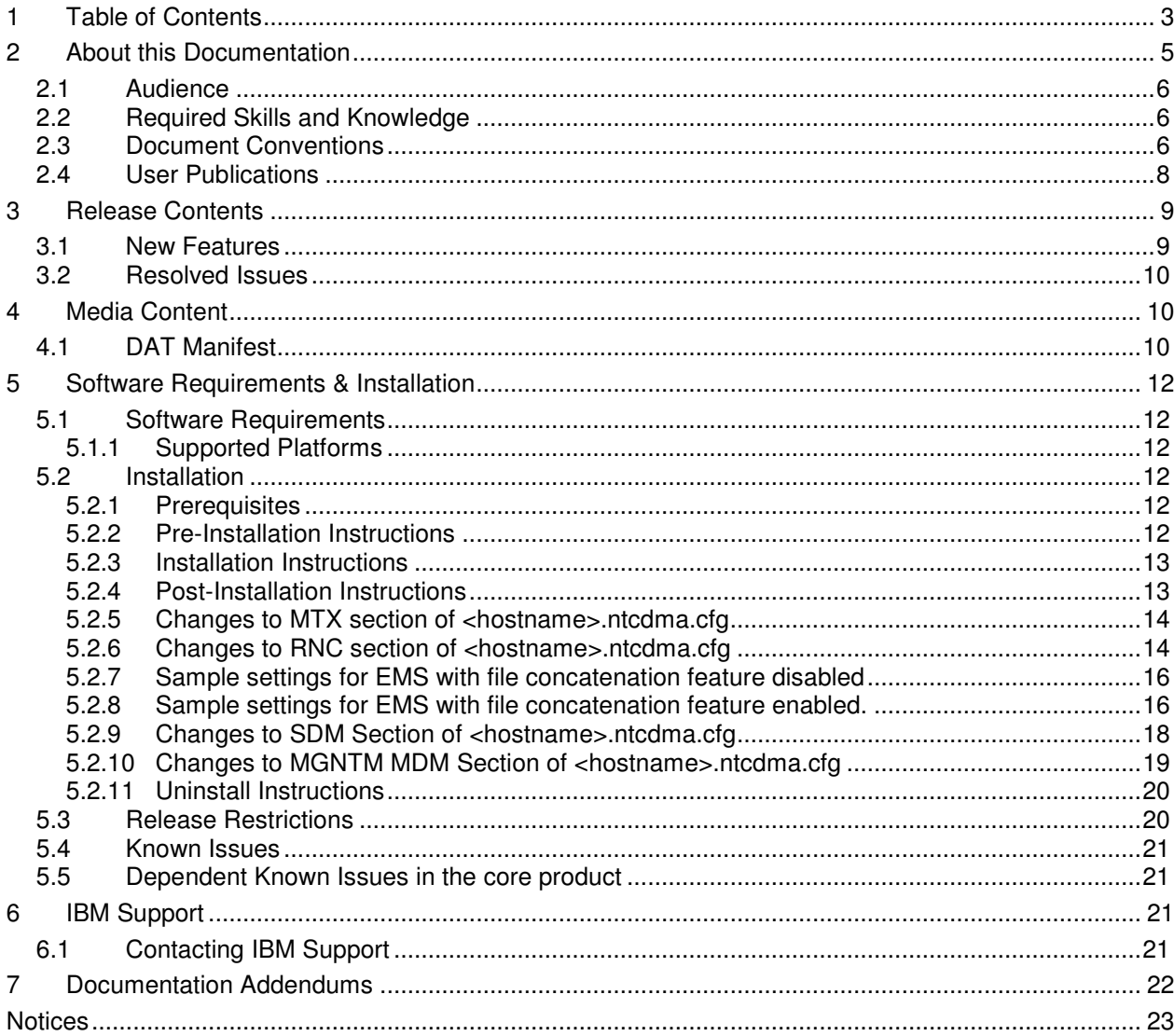

Copyright © International Business Machines Corporation 1999, 2009. All rights reserved.

**IBM Prospect Nortel AMPS/TDMA/CDMA MTX17 DAT for RP16.5 Release Notes** 

Copyright © International Business Machines Corporation 1999, 2009. All rights reserved.

## **2 About this Documentation**

Table 1 below details the information provided by the *IBM Prospect®* Nortel AMPS/TDMA/CDMA MTX17 DAT for RP16.5 Release Notes*.*

| <b>Chapter</b>                                                        | <b>Description</b>                                                                                                    |
|-----------------------------------------------------------------------|----------------------------------------------------------------------------------------------------|
| <b>About this Documentation</b>                                       | An overview of the Prospect® Nortel<br>AMPS/TDMA/CDMA MTX17 DAT for<br>RP16.5 documentation, which gives details of<br>the intended audience and the structure of the<br>guides. |
| <b>Release Contents</b>                                               | Information on the release content included in<br>the release.                                                                                                    |
| <b>Media Content</b>                                                  | Details of media provided for the release.                                                                                                    |
| <b>Hardware Requirements</b>                                          | Details of hardware required for the release.                                                                                                    |
| <b>Software Requirements &amp;</b><br><b>Installation Information</b> | Details on the Software required and the guides<br>to be followed during the installation of the<br>product for the release.                                                     |
| <b>Known</b> issues                                                   | Details on known issues included in the release<br>and workarounds, if available.                                                                                                |

Table 1 - About this Documentation

Copyright © International Business Machines Corporation 1999, 2009. All rights reserved.

### **2.1 Audience**

The target audience of this guide is system administrators of Prospect or a person who installs / upgrades the Prospect DA server.

**IMPORTANT:** Before attempting an installation of Prospect® Nortel AMPS/TDMA/CDMA MTX17 DAT for RP16.5 you are strongly advised to read these release notes. Failure to consult these release notes may result in a corrupt, incomplete or failed installation.

## **2.2 Required Skills and Knowledge**

This guide assumes you are familiar with the following:

- *Knowledge of Solaris.*
- *Working knowledge of the Prospect DAT*
- *General IT and telecommunications principles*
- *Ability to run shell and Perl scripts.*
- *Knowledge of Prospect administrator scripts and client / Pweb interface*

This guide also assumes that you are familiar with your company's network and with procedures for configuring, monitoring, and solving problems on your network.

## **2.3 Document Conventions**

The following command prompts can be seen throughout this document where the user has to enter commands at the command line:

- $\bullet$  # (hash): This prompt will be displayed if the user is logged in as user root.
- \$ (dollar): This prompt will be displayed if the user is logged in as either the server or oracle user.

Please note the above prompts are not part of commands. All commands must be entered after these prompts.

This document uses the typographical conventions shown in the following table:

#### **IBM Prospect Nortel AMPS/TDMA/CDMA MTX17 DAT for RP16.5 Release Notes**  Table 2: General Document Conventions

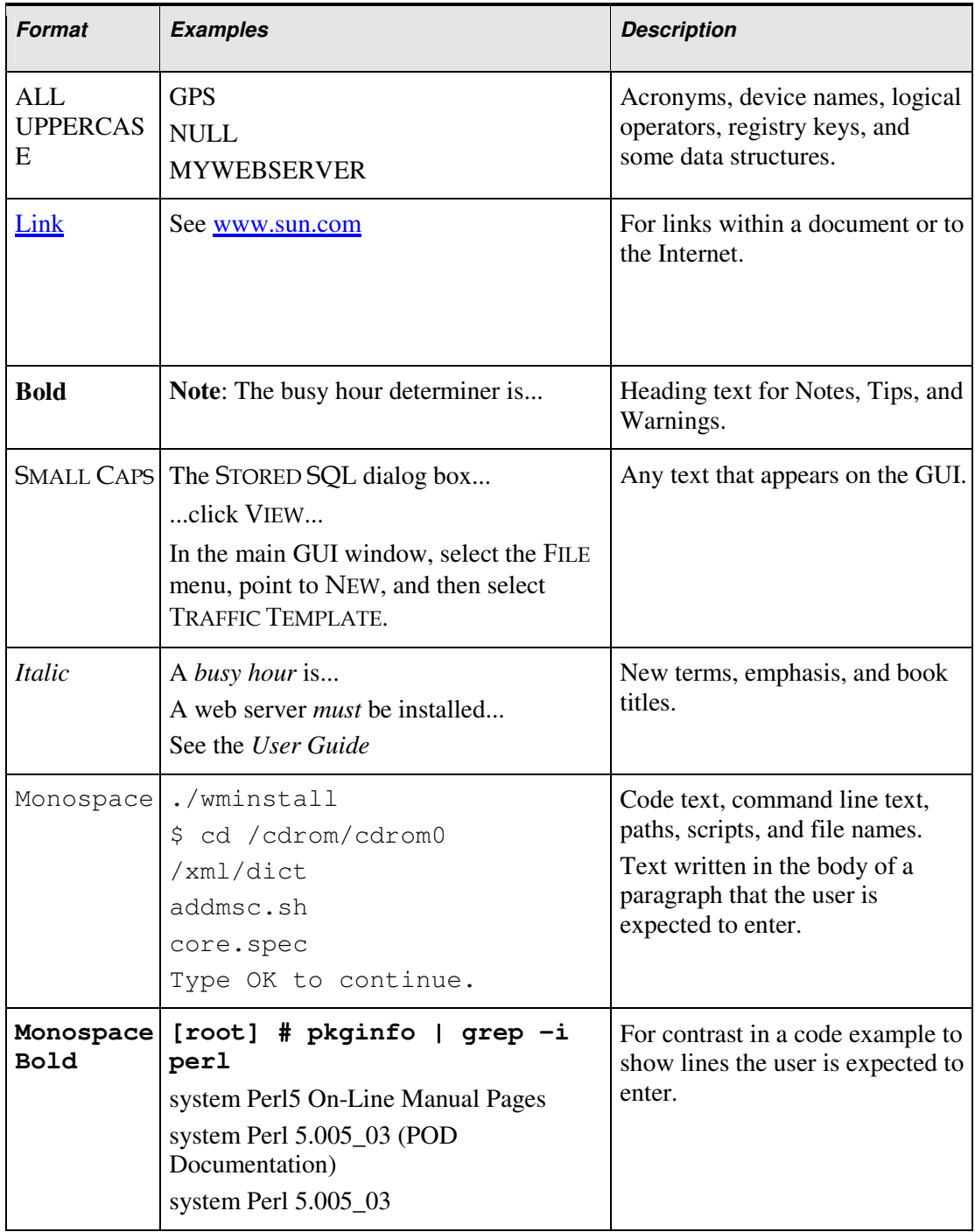

Copyright © International Business Machines Corporation 1999, 2009. All rights reserved.

| e<br><i>italics&gt;</i> | <monospac #cd <oracle_setup=""></monospac #cd> | Used in code examples:<br>command-line variables that you<br>replace with a real name or value.<br>These are always marked with<br>arrow brackets. |
|-------------------------|------------------------------------------------|----------------------------------------------------------------------------------------------------|
| square<br>bracket]      | $log-archiver.sh$ [-i][-w][-t]                 | Used in code examples: indicates<br>options.                                                                                                    |

**IBM Prospect Nortel AMPS/TDMA/CDMA MTX17 DAT for RP16.5 Release Notes** 

## **2.4 User Publications**

The following user publications are provided with the Prospect® Nortel AMPS/TDMA/CDMA MTX17 DAT for RP16.5 software in Adobe® PDF and HTML formats.

Table 3 - Prospect® Nortel AMPS/TDMA/CDMA MTX17 DAT for RP16.5 User Publications

| <b>Document</b> | <b>Description</b>                    |
|-----------------|---------------------------------------|
| AdminGuide.pdf  | <b>Prospect Administration Guide</b>  |
| PerfDataRef.pdf | Prospect Performance Data Reference   |
| DA_Tools.pdf    | Prospect Data Acquisition Tools Guide |

### **2.4.1 Accessing Publications Online**

All of the IBM Prospect publications, including Release Notes, are available online from the IBM Information Center website as follows:

http://publib.boulder.ibm.com/infocenter/tivihelp/v8r1/index.jsp?topic=/com.ibm.netcool\_pm.d oc/IBM\_Prospect\_060308.htm

## **3 Release Contents**

Prospect® Nortel AMPS/TDMA/CDMA MTX17 DAT for RP16.5 contains the following components:

### **3.1 New Features**

This release adds support for the file concatenation feature in EVDO RNCpm data which is only available for EVDO 8.0 and later releases. Refer to Section *Collecting EVDO data (DOM and RNC elements)* in *Data Acquisition Tools 7.1 for Nortel AMPS/TDMA/CDMA MTX17* for further information on the file concatenation feature. There are 2 new configuration files being introduced in this release:

i) emsrnc.cfg ii)mscpvg.cfg

Refer to *Appendix H* in *Data Acquisition Tools 7.1 for Nortel AMPS/TDMA/CDMA MTX17* for further information on how to configure these files.

| <b>Entity</b> | <b>Template</b>                             |
|---------------|---------------------------------------------|
| DOM_If        | T1E1BackHaul                                |
| <b>DOM</b>    | RnAConnectionResourceUsageHistogramPerModem |

Table 4 - New EVDO 8.0 templates added in this DA release

Copyright © International Business Machines Corporation 1999, 2009. All rights reserved.

#### **IBM Prospect Nortel AMPS/TDMA/CDMA MTX17 DAT for RP16.5 Release Notes 3.2 Resolved Issues**

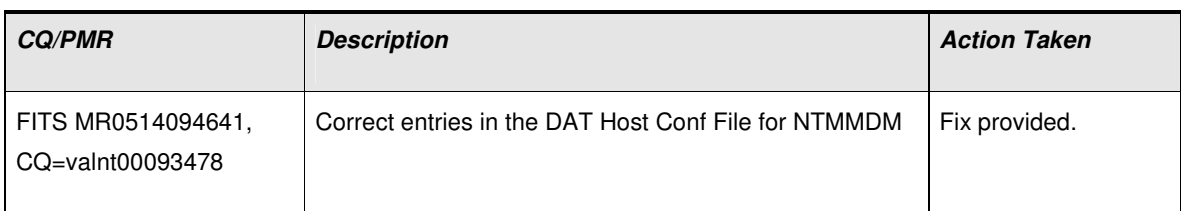

Table 5 - List of problems present in the previous release that have been resolved

# **4 Media Content**

Prospect® Nortel AMPS/TDMA/CDMA MTX17 DAT for RP16.5 is composed of the following media:

- *1. Prospect software 17.0.16.5-TIV-PROSPECT-NORCDM-FP0000.tar*
- *2. DA Software. 7.1.16.5-TIV-PROSPECTDA-NORCDM-FP0000.tar*
- *3. Release notes for Prospect (17.0.16.5-TIV-PROSPECT-NORCDM-FP0000.pdf)*
- *4. Release notes for DA (7.1.16.5-TIV-PROSPECTDA-NORCDM-FP0000.pdf)*
- *5. Documentation: AdminGuide.pdf, DA\_Tools.pdf, PerfDataRef.pdf*

## **4.1 DAT Manifest**

patches/

patches/7.1.16.5-TIV-PROSPECTDA-NORCDM-FP0000/ patches/7.1.16.5-TIV-PROSPECTDA-NORCDM-FP0000/package.info patches/7.1.16.5-TIV-PROSPECTDA-NORCDM-FP0000/set\_ntcdma.ksh patches/7.1.16.5-TIV-PROSPECTDA-NORCDM-FP0000/cbrs.cfg patches/7.1.16.5-TIV-PROSPECTDA-NORCDM-FP0000/batchscp.exp patches/7.1.16.5-TIV-PROSPECTDA-NORCDM-FP0000/bsmomdist.exp patches/7.1.16.5-TIV-PROSPECTDA-NORCDM-FP0000/chgpswd.exp patches/7.1.16.5-TIV-PROSPECTDA-NORCDM-FP0000/extract.pl patches/7.1.16.5-TIV-PROSPECTDA-NORCDM-FP0000/extract\_rmt.pl patches/7.1.16.5-TIV-PROSPECTDA-NORCDM-FP0000/host.ntcdma.cfg.sample patches/7.1.16.5-TIV-PROSPECTDA-NORCDM-FP0000/icf\_chat.exp patches/7.1.16.5-TIV-PROSPECTDA-NORCDM-FP0000/mtxtablesdist.exp

**IBM Prospect Nortel AMPS/TDMA/CDMA MTX17 DAT for RP16.5 Release Notes**  patches/7.1.16.5-TIV-PROSPECTDA-NORCDM-FP0000/ntcdma\_cfg.txt patches/7.1.16.5-TIV-PROSPECTDA-NORCDM-FP0000/ntcdma\_errormsg.txt patches/7.1.16.5-TIV-PROSPECTDA-NORCDM-FP0000/patch.sh patches/7.1.16.5-TIV-PROSPECTDA-NORCDM-FP0000/pgmscsdmomdist.exp patches/7.1.16.5-TIV-PROSPECTDA-NORCDM-FP0000/ppcstaget.exp patches/7.1.16.5-TIV-PROSPECTDA-NORCDM-FP0000/rncom-spacecalc patches/7.1.16.5-TIV-PROSPECTDA-NORCDM-FP0000/rncomdist.exp patches/7.1.16.5-TIV-PROSPECTDA-NORCDM-FP0000/rncomdist\_rmt.exp patches/7.1.16.5-TIV-PROSPECTDA-NORCDM-FP0000/templateFile patches/7.1.16.5-TIV-PROSPECTDA-NORCDM-FP0000/mgntmmdmdist.exp patches/7.1.16.5-TIV-PROSPECTDA-NORCDM-FP0000/rncomdist\_concat.exp patches/7.1.16.5-TIV-PROSPECTDA-NORCDM-FP0000/rnccfgdist\_concat.exp patches/7.1.16.5-TIV-PROSPECTDA-NORCDM-FP0000/emsrnc.cfg patches/7.1.16.5-TIV-PROSPECTDA-NORCDM-FP0000/mscpvg.cfg

Copyright © International Business Machines Corporation 1999, 2009. All rights reserved.

## **5 Software Requirements & Installation**

### **5.1 Software Requirements**

To view the software products required to install the Prospect® Nortel AMPS/TDMA/CDMA MTX17 DAT for RP16.5 system refer to the Prospect Installation Guide *,* which is included in the release media packaging (CD/DVD) or online download via web portal.

#### **5.1.1 Supported Platforms**

See Pre-requisites section in Prospect release notes for supported platforms.

### **5.2 Installation**

#### **5.2.1 Prerequisites**

#### **Baseline Requirements**

The base environment require for the deployment of this patch is:

- Prospect® Data Acquisition (DA) Toolkit 7.1 / Nortel CDMA RP15.3 Base, or
- Prospect® Data Acquisition (DA) Toolkit 7.1 / Nortel CDMA RP16.0 Base

This patch is a cumulative upgrade and can be applied against:

- Prospect® Data Acquisition (DA) Toolkit 7.1 / Nortel CDMA RP15.3 Patch01
- Prospect® Data Acquisition (DA) Toolkit 7.1 / Nortel CDMA RP15.3 Patch02
- Prospect® Data Acquisition (DA) Toolkit 7.1 / Nortel CDMA RP16.0 Patch03
- Prospect® Data Acquisition (DA) Toolkit 7.1 / Nortel CDMA RP16.1 Upgrade
- Prospect® Data Acquisition (DA) Toolkit 7.1 / Nortel CDMA RP16.2 Upgrade
- Prospect® Data Acquisition (DA) Toolkit 7.1 / Nortel CDMA RP16.3 Patch01
- Prospect® Data Acquisition (DA) Toolkit 7.1 / Nortel CDMA RP16.4 Upgrade

**Important!** It is critical that you apply this patch to an environment at the correct patch level. Verify the environment carefully. For more information, please contact IBM customer support.

#### **5.2.2 Pre-Installation Instructions**

The following instructions must be executed on the Prospect DA server.

1. Log in as user flexda.

#### **IBM Prospect Nortel AMPS/TDMA/CDMA MTX17 DAT for RP16.5 Release Notes**

- 2. Go to the \$FLEXDAHOME directory:
	- \$ cd \$FLEXDAHOME
- 3. Copy the file 7.1.16.5-TIV-PROSPECTDA-NORCDM-FP0000.tar to this directory.
- 4. Make a copy of the cbrs.cfg and templateFile file as they will be overwritten by the new DA software. (Users may want to revert back to old copies after upgrade if needed)

```
$ cp $FLEXDAHOME/cfg/cbrs.cfg $FLEXDAHOME/cfg/cbrs.current
```

```
$ cp $FLEXDAHOME/cfg/templateFile \
```
\$FLEXDAHOME/cfg/templateFile.current

- 5. Extract the package using the following command. This will create a subdirectory (patches/ 7.1.16.5-TIV-PROSPECTDA-NORCDM-FP0000/) in \$FLEXDAHOME and will extract files into this directory:
	- \$ tar -xvf 7.1.16.5-TIV-PROSPECTDA-NORCDM-FP0000.tar

#### **5.2.3 Installation Instructions**

- 1. Log in as user flexda.
- 2. Backup the cron job

```
$ crontab –l > crontab.save.<date>
```
Example of  $\langle data \rangle$  could be 20091010, and make sure the backup file is created.

3. Stop the cron job

\$ crontab -r

4. Go to the directory \$FLEXDAHOME/patches/7.1.16.5-TIV-PROSPECTDA-NORCDM-FP0000  $$$  cd  $\setminus$ 

\$FLEXDAHOME/patches/7.1.16.5-TIV-PROSPECTDA-NORCDM-FP0000

5. Install the patch.

\$ ./patch.sh -install 2>&1 | tee install.log.\$\$

6. Review the install log file. If there are any concerns or issues, please contact IBM support team for help.

#### **5.2.4 Post-Installation Instructions**

- 1. Log in as flexda user.
- 2. Make a backup copy of the

\$FLEXDAHOME/INSTALL/localhost/cfg/<hostname>.ntcdma.cfg file

3. Update the required following information for the MTX, RNC, SDM, and MMDM configuration in : \$FLEXDAHOME/INSTALL/localhost/cfg/<hostname>.ntcdma.cfg.

#### **IBM Prospect Nortel AMPS/TDMA/CDMA MTX17 DAT for RP16.5 Release Notes**

For more information, refer to following:

\$FLEXDAHOME/INSTALL/ALL/doc/host.ntcdma.cfg.sample and refer to section Field Description in Data Acquisition Tools 7.1 for Nortel AMPS/TDMA/CDMA MTX17 for further information on how to configure the new parameters.

#### **5.2.5 Changes to MTX section of <hostname>.ntcdma.cfg**

Update this section to retrieve data from MTX. New parameters were added to support MTX connection through CBM. The new or updated data is highlighted in blue color.

```
# 
# MTX 
# Prospect Loader target directory 
tdir=/u01/apps/WatchMark/FlexPM/Nortel/x/vendor/Nortel/MSC/ftpIN/MTX12/in 
# MARKET TGTDIR SRCIP SRCID SRCUSER SRCPSWD NOOFOMGRPS 
# ------ ------ ----- ----- ------- ------- ---------- 
# AFTPORT CHGPSWD DATATYPES 
# ------- ------- --------- 
# OMGRPSCFG TMADJ 
# --------- --------- 
# CBMPASSTHROUGH CBMIP CBMSRCUSER CBMSRCPSWD 
# ----------- ----- ---------- ---------- 
# SECURERETRIEVE SECUREDELIVER PSWD_AUTH 
# -------------- ------------- --------- 
set -A ntcdma_mtx \ 
 SD $tdir ??.??.??.?? MTX48 mtxuser mtxpass 337 \ 
 30001 Y mtxom,trkmem,tables,omshow,actlog \ 
 cfg/omgroups.cdma 60 \overline{? ? ? ? ? ? ? ?} cbmuser cbmpass \overline{? ? ? ? ? ? ?} changes \overline{? ? ? ?}N 2?.??.??.??.?? cbmuser cbmpass \
1 N \qquad SD $tdir ??.??.??.?? MTX49 mtxuser mtxpass 337 \ 
 30001 Y mtxom,trkmem,tables,omshow,actlog \ 
cfg/omgroups.cdma 60 \setminusN 2?.??.??.?? cbmuser cbmpass \
1 N \qquad SD $tdir ??.??.??.?? MTX50 mtxuser mtxpass 337 \ 
 30001 Y mtxom,trkmem,tables,omshow,actlog \ 
cfg/omgroups.cdma 60 \qquad \qquad \qquad \backslashN 2?.??.??.?? cbmuser cbmpass \
    1 \qquad N
```
#### **5.2.6 Changes to RNC section of <hostname>.ntcdma.cfg**

Update this section to retrieve EVDO data. **This section needs to be updated regardless of whether the file concatenation feature is being turned on or turned off at the EMS.** New parameters are added and scratcharea was removed to support new RNC OM collection method. Before updating this section for each EMS, determine whether the EVDO concatenation option is turned on or off. (You may have to consult the EMS administrator(s) for this information.) EVDO Concatenation is an EVDO 8.0 feature that enables collection of concatenated data files. Once you have that information, you are ready to edit this section.

1) The new or updated data highlighted in blue color. Removed section highlighted in red color and Italic. Lines prefix with '#' and in bold are for explanation only and should not be put between lines ending with  $\mathcal{C}$ .

2) SCRATCHAREA is not common among RNCs anymore. It resides on the EMS when REMOTE COMPRESSION is set to Y. REMOTE COMPRESSION can vary among the RNC entries as well. The SCRATCHAREA parameter was moved to bottom of the section and needs to be filled with absolute path. Please make sure the path set in SCRATCHAREA is a valid path.

3) DOM\_BATCH\_SIZE only be used when the REMOTE\_COMPRESSION is set to Y. If REMOTE\_COMPRESSION is set to N, DOM\_BATCH\_SIZE should be 'none'. To disable the batching mechanism, set DOM\_BATCH\_SIZE to a number higher than number of DOMs in candidaterncQuery<date>.txt file.

4) REMOTE\_COMPRESSION is only applicable when CONCAT\_ON is set to 'N'.

5) The DOM\_COLLECTION is used to enable or disable the DOM file collection. When CONCAT ON is set to 'N', setting DOM\_COLLECTION to 'Y' will instruct DA to collect the DOM files configured in candidaterncQuery<date>.txt file. Setting DOM\_COLLECTION to 'N' will stop DA from collecting DOM files even if the DOM was configured in candidaterncQuery<date>.txt file. When CONCAT\_ON is set to 'Y', setting DOM\_COLLECTION to 'Y' will instruct DA to collect the DOM template files. Setting DOM\_COLLECTION to 'N' will stop DA from collecting DOM template files. This is controlled by the EMSFILELIST variable in the .icf file.

6) When CONCAT ON is set to 'Y', only 1 entry each for rncom and rnccfg should be configured for the same SRCID (or EMS IP). The sample below shows rnc01 and rnc02 being configured for ems01 with CONCAT\_ON set to 'N', while only 1 entry is configured for ems02 which has CONCAT\_ON set to 'Y' and RNCID set to SRCID.

7) ALL\_EMS\_LIST and CONFIG\_TARGET are applicable to rnccfg datatype when CONCAT\_ON is set to 'Y'. In other cases set both these to 'none'.(Refer to *Appendix H* in *Data Acquisition Tools 7.1 for Nortel AMPS/TDMA/CDMA MTX17* for sample file)

```
# RNC 
# 
# RNC OM Source Base Directory 
rncomsdir=/appdata/dcFiles 
rnccfgsdir=/appdata/dcFiles 
# Local scratch area for RNC OM file processing 
# If none is used, do not change this configuration below
# (defaulted to $LOCALDIR/tmp) 
scratcharea='$LOCALDIR/tmp'
# Prospect Loader target directory 
tdir=/u01/apps/WatchMark/FlexPM/Nortel/x/vendor/Nortel/MSC/ftpIN/MTX12/in 
# Prospect Loader target directory for rnccfg candidaterncquery 
cfgoutputdir=/u01/apps/WatchMark/FlexPM/Nortel/x/vendor/Nortel/MSC/ftpIN/evdo_cfg
# List of EMS and related RNC 
emslist=$FLEXDAHOME/cfg/emsrnc.cfg
# * SCRATCHAREA option is only applicable to rncom datatypes. 
# For rnccfg datatypes, just set SCRATCHAREA to 'none' 
# 
# MARKET TGTDIR SRCIP SRCID RNCID SRCUSER SRCPSWD 
# ------ ------ ----- ----- ----- ------- -------
```
#

#### **IBM Prospect Nortel AMPS/TDMA/CDMA MTX17 DAT for RP16.5 Release Notes**

```
# SRCDIR DATATYPES TMADJ DOM_BATCH_SIZE DOM_COLLECTION
# ------ --------- ----- -------------- --------------
# SECURERETRIEVE SECUREDELIVER PSWD_AUTH REMOTE_COMPRESSION
# -------------- ------------- --------- ------------------
  SCRATCHAREA ALL_EMS_LIST CONCAT_ON CONFIG_TARGET
   # ----------- ------------ --------- -------------
set -A ntcdma_rnc \ 
  # Sample rnccfg entry for non file concatenation EMS 
  SD $tdir ???.???.???.??? ems01 rnc01 emsuser emspass \<br>$rnccfqsdir rnccfq 0 none N
$rnccfgsdir rnccfg 0 none N \
1 N N \setminus none none N none \ 
   SD $tdir ???.???.???.??? ems01 rnc02 emsuser emspass \ 
$rnccfgsdir rnccfg 0 none N \
1 1 N N N \setminus none none N none \
# Sample rncom entry for non file concatenation EMS
 SD $tdir ???.???.???.??? ems01 rnc01 emsuser emspass \ 
 $rncomsdir/RNC_???.???.???.??? rncom 0 50 N \ 
1 1 N Y \qquad \qquad 1
<scratcharea> none N none \setminus SD $tdir ???.???.???.??? ems01 rnc02 emsuser emspass \ 
  $rncomsdir/RNC_???.???.???.??? rncom 0 50 N<br>1 N V
1 1 N Y Y \
<scratcharea> none N none \setminus# Sample rnccfg entry for file concatenation EMS (only 1 entry per EMS)
   SD $tdir ???.???.???.??? ems02 ems02 emsuser emspass \ 
$rnccfgsdir rnccfg 0 none N \
1 N N \setminusnone $emslist Y $cfgoutputdir
 # Sample rncom entry for file concatenation EMS (only 1 entry per EMS)
  SD $tdir ???.???.???.???.??? ems02 ems02 emsuser emspass \<br>$rncomsdir/concatenatedOM rncom 0 50 N
 $rncomsdir/concatenatedOM rncom 0 50 N \ 
1 N Y \
   <scratcharea> none Y none
```
#### **5.2.7 Sample settings for EMS with file concatenation feature disabled**

Here are sample settings for a RNC does not have the file concatenation feature turned on the EMS:

- 1) Set ALL\_EMS\_LIST to none
- 2) Set CONCAT\_ON to 'N'
- 3) Set CONFIG\_TARGET to none

#### **5.2.8 Sample settings for EMS with file concatenation feature enabled.**

#### **Note: Once file concatenation feature is turned on the EMS, this section can be used to configure existing RNC's to work with concatenated files.**

Here is an example of config entries for an EMS where file concatenation feature has been turned on. Assume that the EMS name is *ems11* and it has 2 RNCs: *ems11rnc111* and *em11rnc112*. Below is a

comparison of the entries in the <hostname>.ntcdma.cfg before and after the concat feature is enabled.

**The following sample entries are for rnccfg & rncom datatype in the host configuration file BEFORE file concatenation is enabled:** 

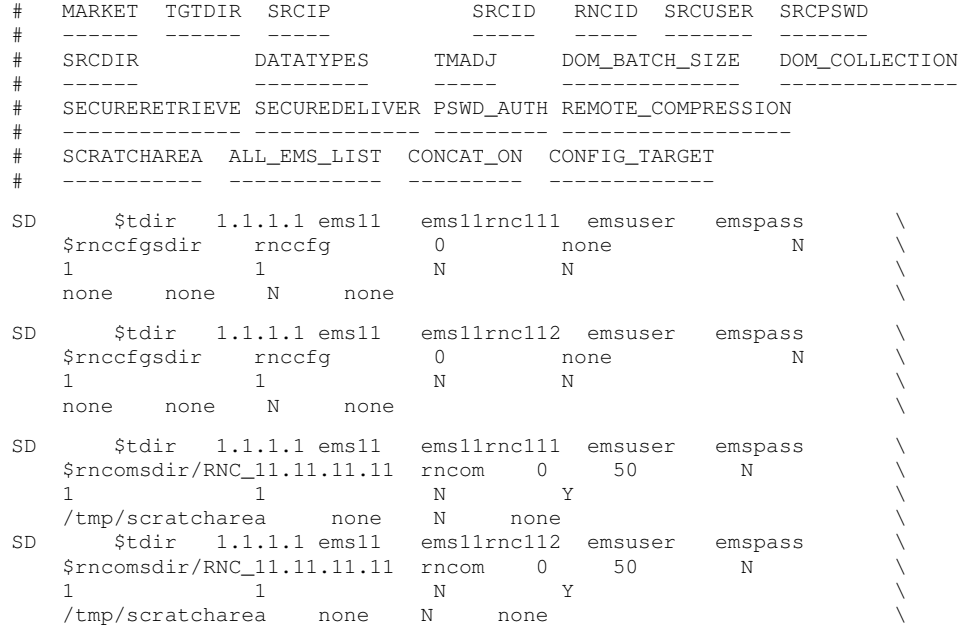

**The following entries are for rnccfg & rncom datatype in the host configuration file AFTER file concatenation is enabled:** 

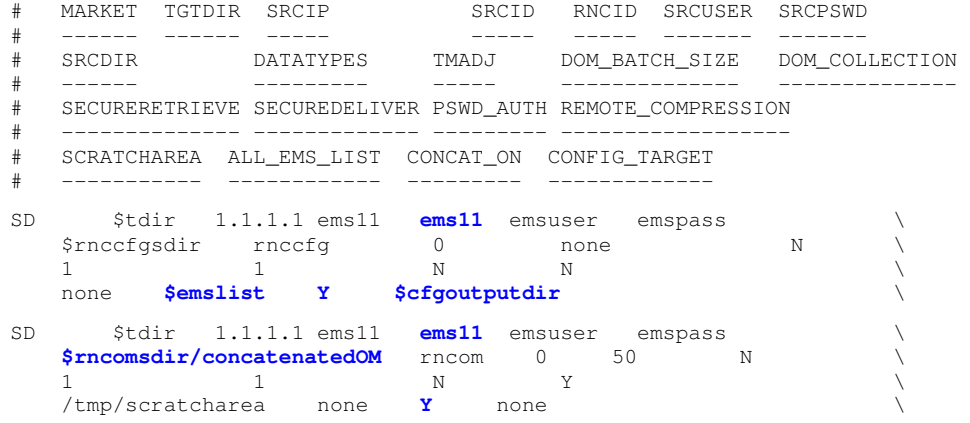

Copyright © International Business Machines Corporation 1999, 2009. All rights reserved.

#### **Important Notes:**

Make a backup copy of the \$FLEXDAHOME/INSTALL/localhost/cfg/<hostname>.ntcdma.cfg file before enabling file concatenation for a particular EMS.

1) Make sure only 1 entry per EMS for both rnccfg & rncom datatype.

2) Set RNCID to same as SRCID

3) Set CONCAT\_ON to 'Y'

#

4) Set SRCDIR to a valid path for rncom datatype

5) Set CONFIG\_TARGET to valid path for rnccfg datatype

6) Create entries in the file pointed to by the ALL\_EMS\_LIST variable for the "rnccfg" datatype. Populate the file with the EMS name, pipe delimited by the comma separated RNC names. For example in this case, add the following line into this file:

ems11|ems11rnc111, ems11rnc112

7) Run setconfig.ksh script (refer to Step 5 at Page 12).

#### **5.2.9 Changes to SDM Section of <hostname>.ntcdma.cfg**

Update this section to retrieve data from SDM. The new or updated data highlighted in blue color. The MTXNAME parameter was added to support data file naming for customers who are converting from AFT to SDM/CBM. For other customers, the MTXNAME needs to match MSCNAME. The MTXNAME value needs to be same as value set in msc\_list.

```
# SDM 
# 
sdmsdir=/omdata/closedNotSent 
cbmsdir=/cbmdata/00/billing/ama/closedNotSent 
sdmddir=/omdata/closedSent 
cbmddir=/cbmdata/00/billing/ama/closedSent 
# Prospect Loader target directory 
tdir=/u01/apps/WatchMark/FlexPM/Nortel/x/vendor/Nortel/MSC/ftpIN/MTX12/in 
# MARKET TGTDIR SRCIP SRCID MSCNAME SRCUSER SRCPSWD 
# ------ ------ ----- ----- ------- ------- ------- 
# SRCDIR CBMSRCDIR SRCOPT DATATYPES TMADJ COLMULT 
# ------ --------- ------ --------- ----- ------- 
# MVSRC SDMDDIR CBMDDIR 
# ------ ------- ------- 
# SECURERETRIEVE SECUREDELIVER PSWD_AUTH MTXNAME 
# -------------- ------------- --------- -------
set -A ntcdma_sdm \qquad \qquad \backslash
```

```
Copyright © International Business Machines Corporation 1999, 2009. All rights reserved.
```
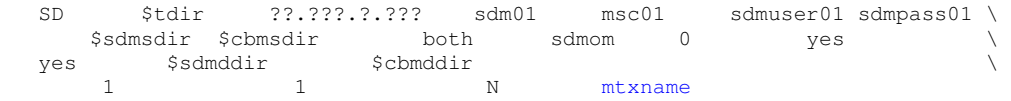

#### **5.2.10 Changes to MGNTM MDM Section of <hostname>.ntcdma.cfg**

Update this section to retrieve MGNTM MDM (PVG) data. The new or updated data is highlighted in blue color. The PVG\_LIST was added to support files collection from CNM. PVG\_LIST file contains the mapping between SRCID (the MSC) and the PVG. Refer to *Appendix H* in *Data Acquisition Tools 7.1 for Nortel AMPS/TDMA/CDMA MTX17* for a sample PVG\_LIST file.

```
# 
# MGNTM MDM 
# 
sdir=/opt/MagellanNMS/data/pmsp/group_id/closedNotSent 
ddir=/opt/MagellanNMS/data/pmsp/group_id/closedSent
# Prospect Loader target directory 
tdir=/u01/apps/WatchMark/FlexPM/Nortel/x/vendor/Nortel/MSC/ftpIN/MTX12/in 
pvglist=$FLEXDAHOME/cfg/mscpvg.cfg
 MARKET TGTDIR SRCIP SRCID SRCUSER SRCPSWD
# ------ ------ ----- ----- ------- ------- 
# SRCDIR DATATYPES TMADJ MVSRC DDIR 
# ------ --------- ----- ----- ---- 
# SECURERETRIEVE SECUREDELIVER PSWD_AUTH PVG_LIST
# -------------- ------------- --------- --------
set -A ntcdma_ntmmdm \
 SD $tdir ??.???.?.??? mtx01 username password \ 
$sdir ntmmdm 0 no $ddir \
1 1 N $pvglist
```
- 4. Populate the emsrnc.cfg and mscpvg.cfg in  $$FLEXDAHOME/cfq$  if required. Refer to Appendix H in Data Acquisition Tools 7.1 for Nortel AMPS/TDMA/CDMA MTX17 for further information on how to configure these files. Enable the write permission before editing the emsrnc.cfg and mscpvg.cfg:
	- \$ chmod u+w \$FLEXDAHOME/NORTEL/cfg/emsrnc.cfg
	- \$ chmod u+w \$FLEXDAHOME/NORTEL/cfg/mscpvg.cfg
- 5. Run setconfig.ksh script

```
$cd $FLEXDAHOME 
 $FLEXDAHOME/INSTALL/ALL/scripts/setconfig.ksh \ 
 $FLEXDAHOME/INSTALL/localhost/cfg/<hostname>.ntcdma.cfg
```
#### The following warnings may appear:

 i. Warning: Only 1 entry of rncom/rnccfg per EMS (<ems>) is required when CONCAT\_ON is set to "Y". Make sure only 1 entry of rncom and rnccfg is configured for that particular EMS when file concatenation is enabled.

ii. Warning: Both rncom or rnccfg configuration for <ems> are required to set CONCAT\_ON to "Y". Make sure both rncom and rnccfg entry for that particular EMS is with CONCAT ON set to "Y" when file concatenation is enabled.

- 6. Refer to Appendix I in Data Acquisition Tools 7.1 for Nortel AMPS/TDMA/CDMA MTX17 for cron job setup for EVDO traffic data.
- 7. Start the cron job

#### **5.2.11 Uninstall Instructions**

- 1. Log in as user flexda.
- 2. Stop the cron job

```
$ crontab -r
```
3. Go to the directory \$FLEXDAHOME/patches/7.1.16.5-TIV-PROSPECTDA-NORCDM-FP0000

```
$ cd \setminus
```
- \$FLEXDAHOME/patches/7.1.16.5-TIV-PROSPECTDA-NORCDM-FP0000
- 4. Uninstall the patch.
	- \$ ./patch.sh -uninstall
- 5. Restore the \$FLEXDAHOME/INSTALL/localhost/cfg/<hostname>.ntcdma.cfg file from backup which was created during Section 5.2.4 Step 2.
- 6. Run setconfig.ksh script. \$ cd \$FLEXDAHOME \$FLEXDAHOME/INSTALL/ALL/scripts/setconfig.ksh \ \$FLEXDAHOME/INSTALL/localhost/cfg/<hostname>.ntcdma.cfg
- 7. Start the cron job with the crontab.save.<date> file which was created during Section 5.2.3 Step 2.

\$ crontab crontab.save.<date>

### **5.3 Release Restrictions**

This release is for **General availability.**

## **5.4 Known Issues**

None.

### **5.5 Dependent Known Issues in the core product**

None.

# **6 IBM Support**

## **6.1 Contacting IBM Support**

Please use the IBM Tivoli Support website: http://www-306.ibm.com/software/sysmgmt/products/support/assistance.html

## **7 Documentation Addendums**

None.

Copyright © International Business Machines Corporation 1999, 2009. All rights reserved.

## **Notices**

IBM may not offer the products, services, or features discussed in this document in all countries. Consult your local IBM representative for information on the products and services currently available in your area. Any reference to an IBM product, program, or service is not intended to state or imply that only that IBM product, program, or service may be used. Any functionally equivalent product, program, or service that does not infringe any IBM intellectual property right may be used instead. However, it is the user's responsibility to evaluate and verify the operation of any non-IBM product, program, or service.

IBM may have patents or pending patent applications covering subject matter described in this document. The furnishing of this document does not grant you any license to these patents. You can send license inquiries, in writing, to:

IBM Director of Licensing IBM Corporation North Castle Drive Armonk NY 10504-1785 U.S.A.

For license inquiries regarding double-byte (DBCS) information, contact the IBM Intellectual Property Department in your country or send inquiries, in writing, to:

IBM World Trade Asia Corporation Licensing 2-31 Roppongi 3-chome Minato-ku Tokyo 106-0032 Japan.

The following paragraph does not apply to the United Kingdom or any other country where such provisions are inconsistent with local law:

INTERNATIONAL BUSINESS MACHINES CORPORATION PROVIDES THIS PUBLICATION "AS IS" WITHOUT WARRANTY OF ANY KIND, EITHER EXPRESS OR IMPLIED, INCLUDING, BUT NOT LIMITED TO, THE IMPLIED WARRANTIES OF NON-INFRINGEMENT, MERCHANTABILITY OR FITNESS FOR A PARTICULAR PURPOSE.

Some states do not allow disclaimer of express or implied warranties in certain transactions, therefore, this statement may not apply to you.

This information could include technical inaccuracies or typographical errors. Changes are periodically made to the information herein; these changes will be incorporated in new editions of the publication. IBM may make improvements and/or changes in the product(s) and/or the program(s) described in this publication at any time without notice.

#### **IBM Prospect Nortel AMPS/TDMA/CDMA MTX17 DAT for RP16.5 Release Notes**

Any references in this information to non-IBM Web sites are provided for convenience only and do not in any manner serve as an endorsement of those Web sites. The materials at those Web sites are not part of the materials for this IBM product and use of those Web sites is at your own risk.

IBM may use or distribute any of the information you supply in any way it believes appropriate without incurring any obligation to you.

Licensees of this program who wish to have information about it for the purpose of enabling: (i) the exchange of information between independently created programs and other programs (including this one) and (ii) the mutual use of the information which has been exchanged, should contact:

IBM Corporation 5300 Cork Airport Business Park Kinsale Road Cork Ireland.

Such information may be available, subject to appropriate terms and conditions, including in some cases, payment of a fee.

The licensed program described in this document and all licensed material available for it are provided by IBM under terms of the IBM Customer Agreement, IBM International Program License Agreement or any equivalent agreement between us.

Information concerning non-IBM products was obtained from the suppliers of those products, their published announcements or other publicly available sources. IBM has not tested those products and cannot confirm the accuracy of performance, compatibility or any other claims related to non-IBM products. Questions on the capabilities of non-IBM products should be addressed to the suppliers of those products.

All statements regarding IBM's future direction or intent are subject to change or withdrawal without notice, and represent goals and objectives only.

This information contains examples of data and reports used in daily business operations. To illustrate them as completely as possible, the examples include the names of individuals, companies, brands, and products. All of these names are fictitious and any similarity to the names and addresses used by an actual business enterprise is entirely coincidental.

If you are viewing this information softcopy, the photographs and color illustrations may not appear.

#### **Trademarks**

IBM, the IBM logo and ibm.com are trademarks of International Business Machines Corp., registered in many jurisdictions worldwide. Other product and service names might be trademarks of IBM or other companies. A current list of IBM trademarks is available on the Web at "Copyright and trademark information" at www.ibm.com/legal/copytrade.shtml.

- Adobe, the Adobe logo, PostScript, and the PostScript logo are either registered trademarks or trademarks of Adobe Systems Incorporated in the United States, and/or other countries.
- Microsoft, Windows, Windows NT, and the Windows logo are trademarks of Microsoft Corporation in the United States, other countries, or both.
- Intel, Intel logo, Intel Inside, Intel Inside logo, Intel Centrino, Intel Centrino logo, Celeron, Intel Xeon, Intel SpeedStep, Itanium, and Pentium are trademarks or registered trademarks of Intel Corporation or its subsidiaries in the United States and other countries.
- Other company, product or service names may be trademarks or service marks of others.

## $IBM_{\circ}$

Printed in the Republic of Ireland.